### nitro mekatronik

# KULLANIM KILAVUZU

#### **Ford Cargo Euro 6**

#### **NO<sub>x</sub>** Emülatör

isuzu

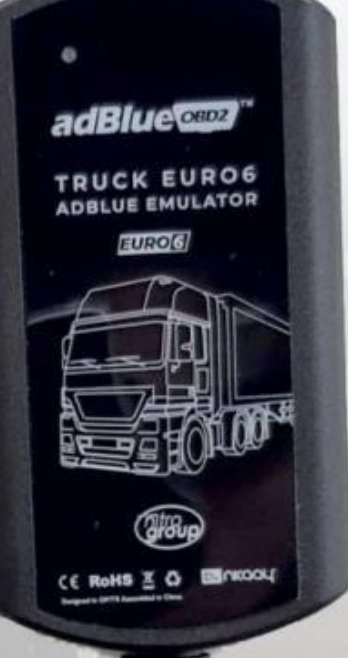

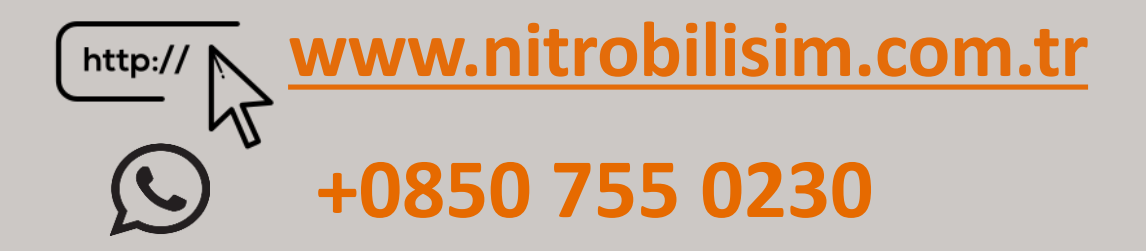

## **Ford Cargo Euro 6 NOx Emülatör Bağlantı Şeması**

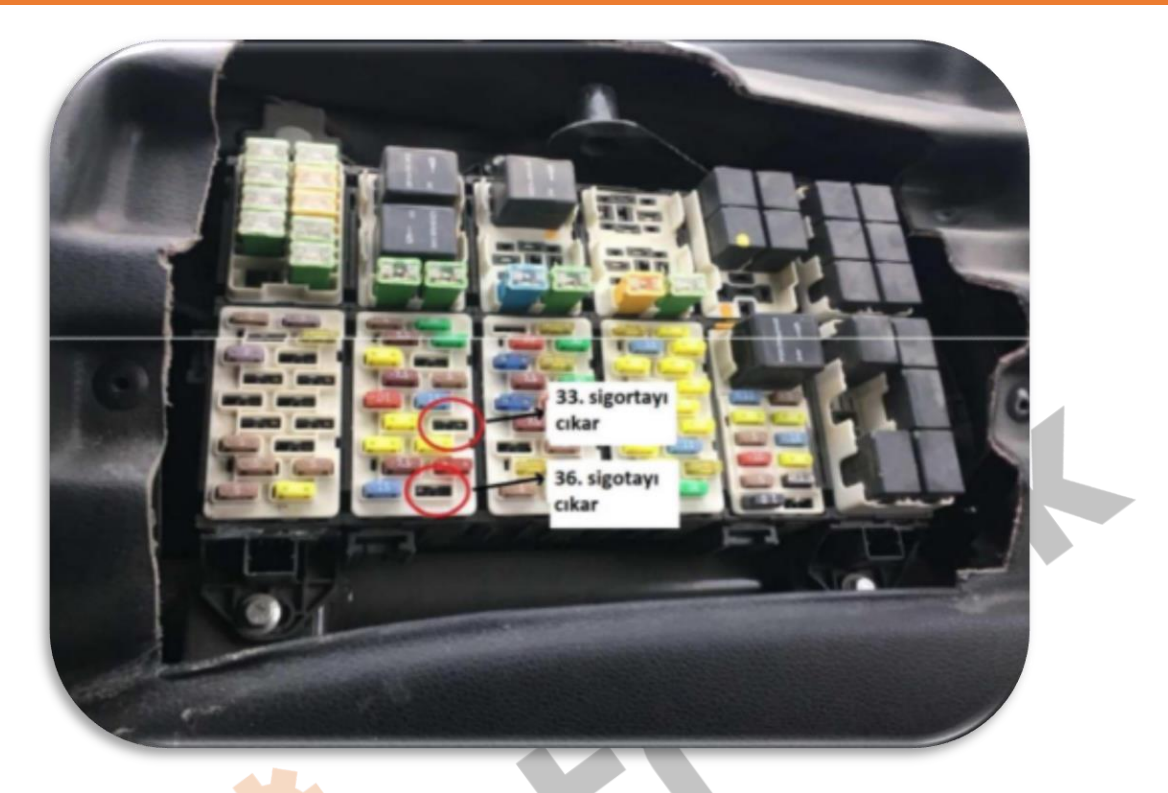

- Öncelikle aracın çalışmıyor olması gerekmektedir. Daha sonra bir önceki sunuda görüldüğü gibi sigorta kutusunu açın ve işaretli yerdeki **33 nolu** ve **36 nolu** sigortayı sökün.
	- ✓ Sonrasında ise Adblue emülatörün **Siyah** kablosunu (GND)-OBD soketinin arkasından 4.pine, **kırmızı** kabloyu (pozitif +)- 16. pine , **beyaz** kabloyu(CAN H)- 6. pine ve **kahverengi** kabloyu (CAN L) -14. pine bağlayın.
	- ✓ Daha sonra aracı çalıştırabilirsiniz.

• OBD soketi aşağıdaki resimde gösterilmiştir

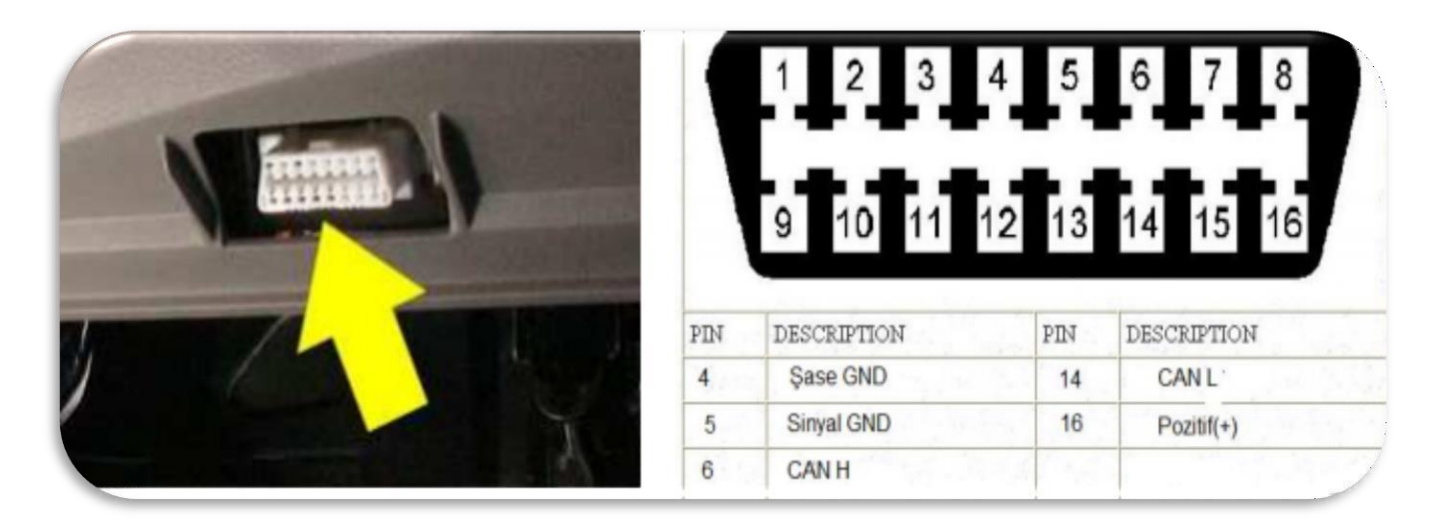

**NOT:** Bu bağlantıda Emulatorun çalışmaması durumunda emulator GND kablosunu 5. pine bağlanmalıdır.

**Adblue iptali emulatoru montajından sonraDPF'yi kesinlikle iptal etmeniz gerekmektedir!**

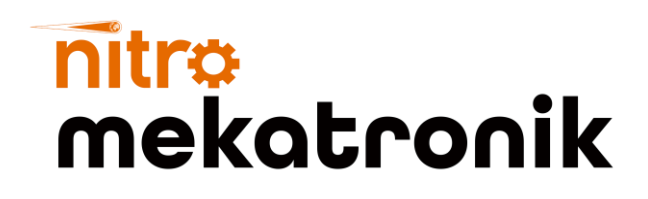

## **USER GUIDE**

#### **Ford Cargo Euro 6**

#### **NOx Emulator**

isuzu

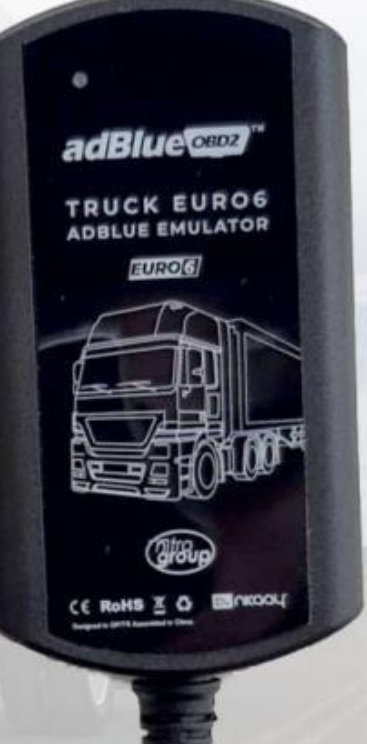

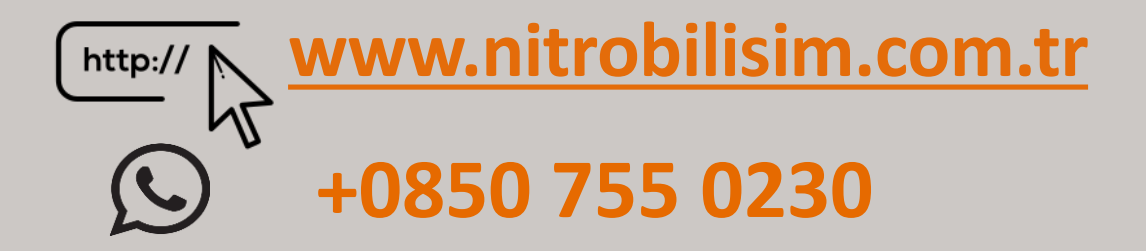

### **Ford Cargo Euro 6 NOx Emulator Connection Diagram**

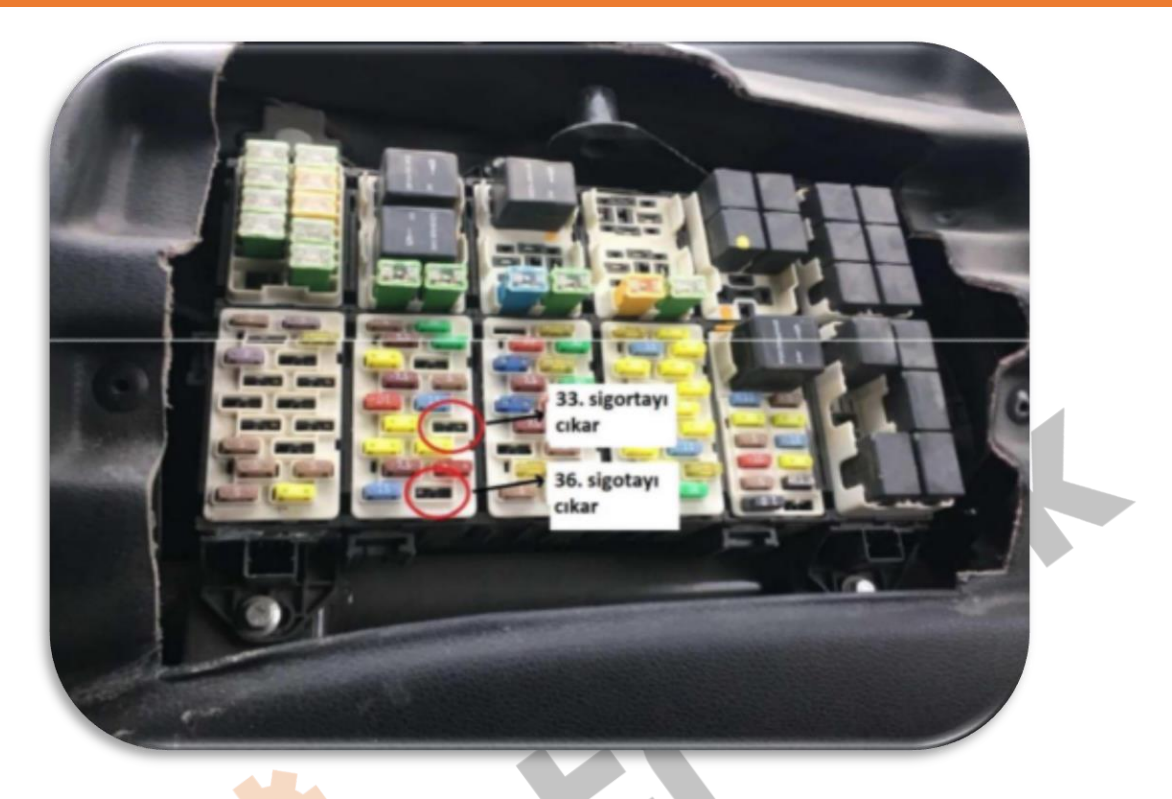

ww.nitrobilisim.com.tr **[www.nitrobilisim.com.tr](http://www.nitrobilisim.com.tr/)** First of all, the vehicle must not be running. Then open the fuse box as seen in the previous presentation and remove the fuse 33 and 36 in the marked place.

After that, connect the Adblue emulator's Black cable (GND) to the 4th pin from the back of the -OBD socket, the red cable (positive +) to the 16th pin, the white cable (CAN H) to the 6th pin and the brown cable (CAN L) -14. Connect to the pin.

You can then start the vehicle.

• OBD socket is shown in the picture below

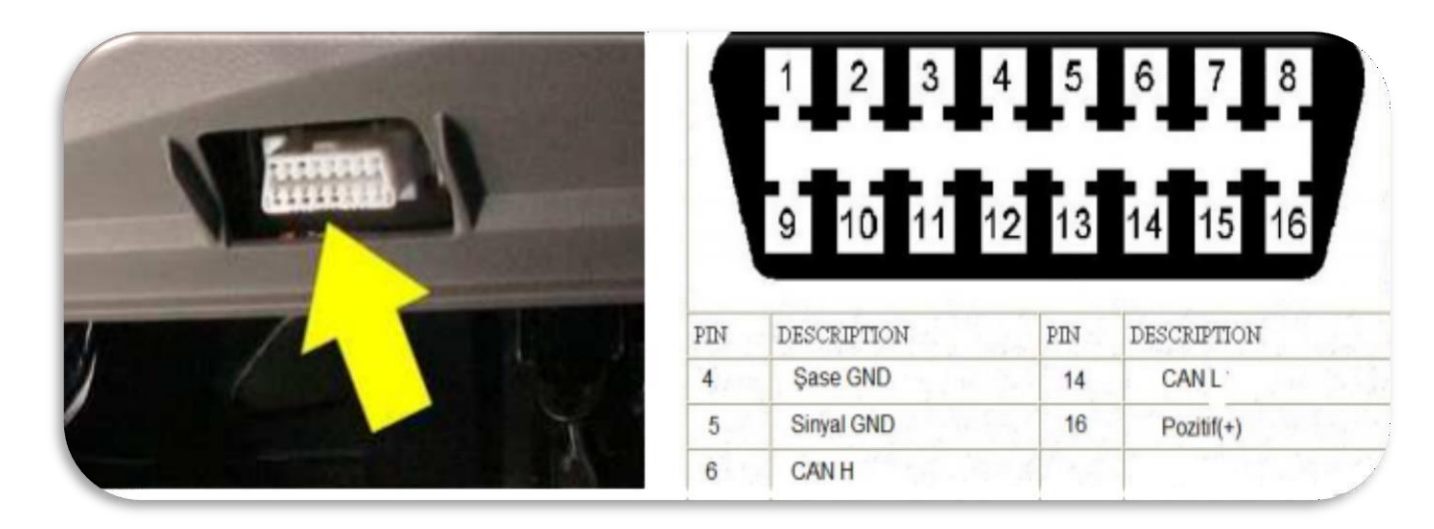

**NOTE: If the Emulator does not work in this connection, the emulator GND cable should be connected to pin 5.**

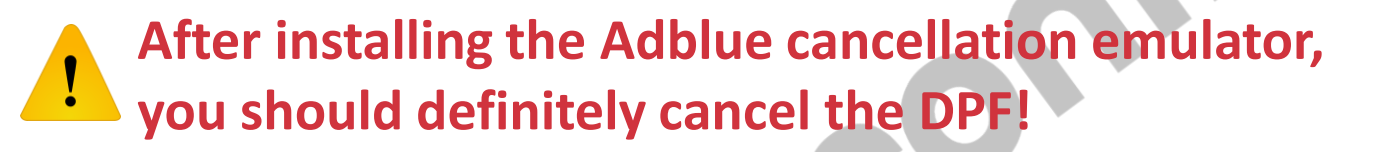